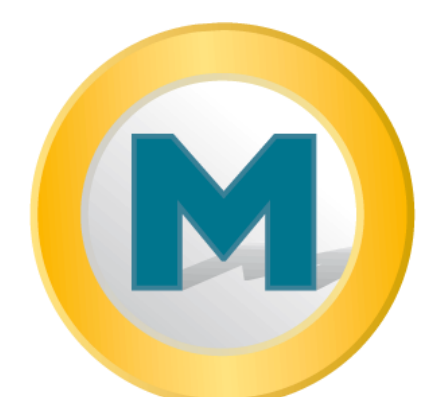

# Meridiana

per

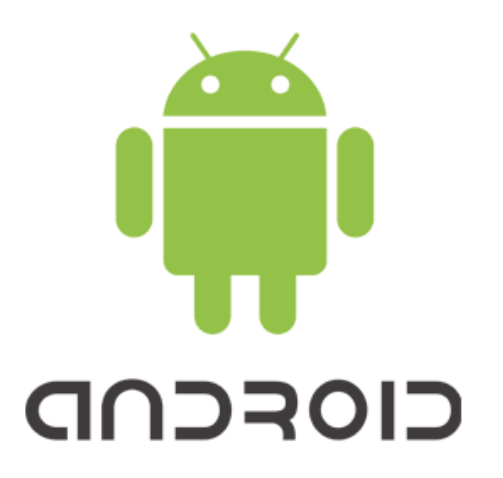

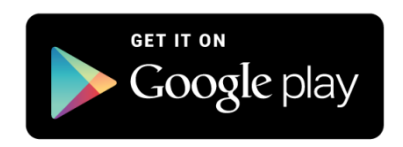

#### **IBSYSTEM SAGL** CH-6616 Losone +41 (0)91 791 86 36 www.bsystem.ch [info@bsystem.ch](mailto:info@bsystem.ch)

© 2014, BSystem Sagl

# Sommario

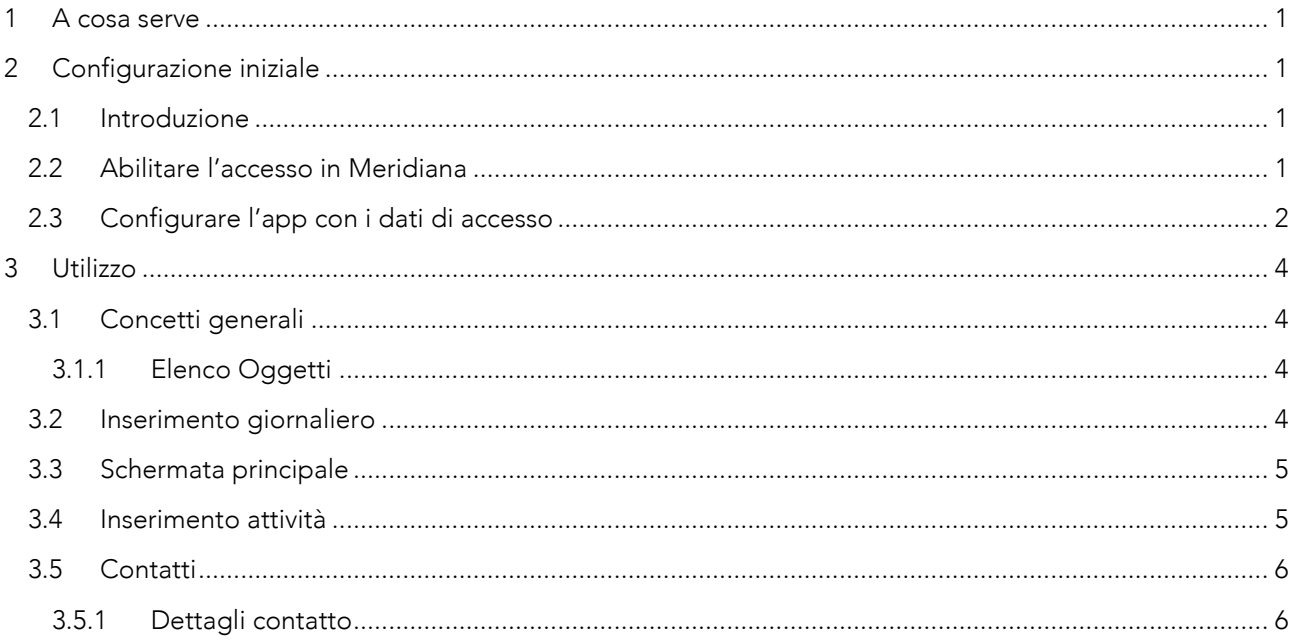

# <span id="page-3-0"></span>1 A cosa serve

Con l'app per dispositivi mobili di Meridiana è possibile effettuare le seguenti operazioni:

- Attività giornaliere
	- o Inserimento e/o modifica delle attività odierne.
	- o Terminare la giornata corrente.
- Contatti
	- o Visualizzazione di tutti i contatti presenti in Meridiana.
	- o Chiamare, inviare SMS e email direttamente.
	- o Localizzare in Google Map i contatti.

#### IMPORTANTE, per utilizzare l'app il dispositivo deve essere connesso ad Internet.

### <span id="page-3-1"></span>2 Configurazione iniziale

#### <span id="page-3-2"></span>2.1 Introduzione

Per utilizzare l'app di Meridiana occorre effettuare alcune operazioni iniziali:

- 1. Abilitare l'accesso per dispositivi mobili nel proprio account utente di Meridiana [\(2.2\)](#page-3-3).
- 2. Configurare l'App con i dati per l'accesso del proprio account di Meridiana [\(2.3\)](#page-4-0).

#### <span id="page-3-3"></span>2.2 Abilitare l'accesso in Meridiana

Per abilitare l'accesso occorre spuntare la casella 'Accesso con Smartphone' nel profilo utente in Meridiana (vedi capitolo '6.2 Profilo utente' nel manuale utente).

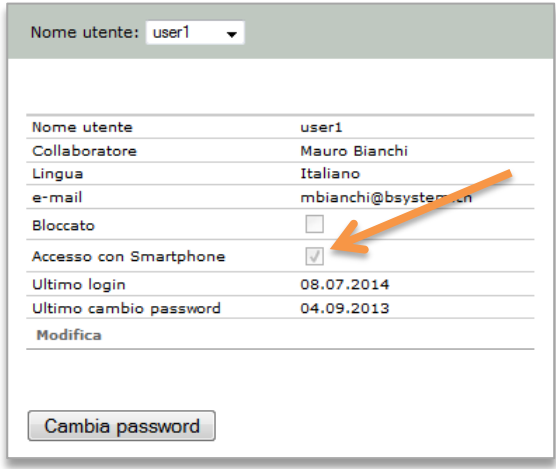

# <span id="page-4-0"></span>2.3 Configurare l'app con i dati di accesso

Al primo avvio dell'app apparirà la seguente schermata con indicato l'errore di connessione.

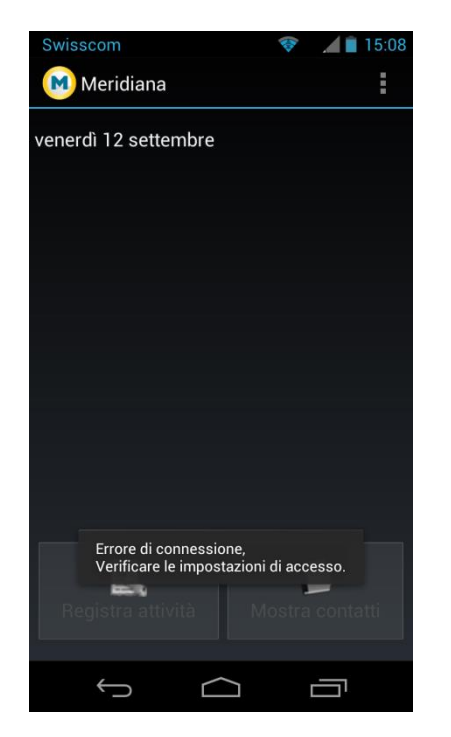

1. Accedere alle impostazioni dell'app:

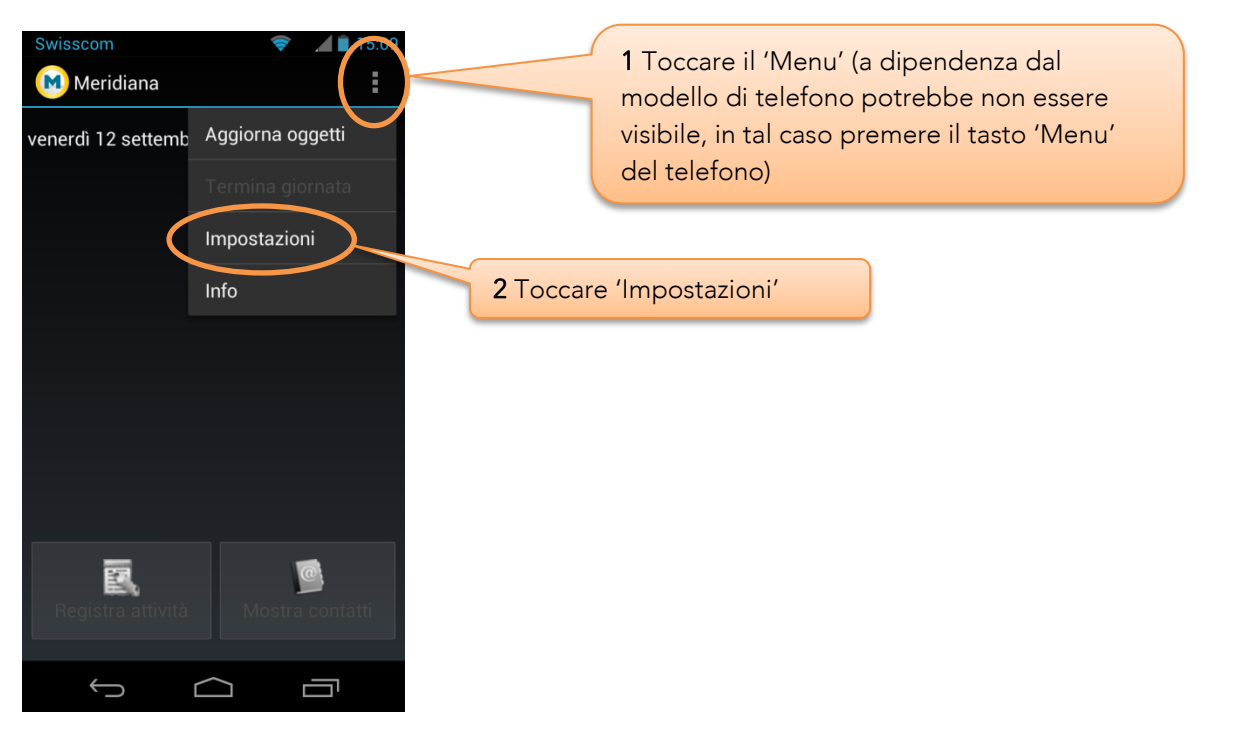

2. Nella pagina 'Impostazioni' introdurre i propri dati d'accesso:

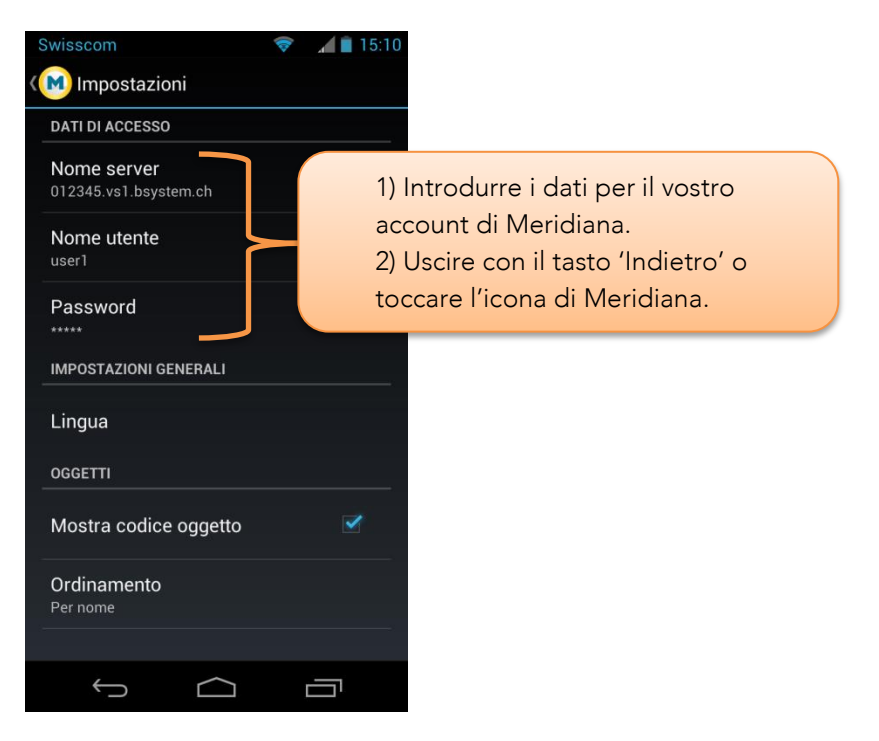

3. Se i dati introdotti sono corretti, potrete accedere a tutte le funzionalità.

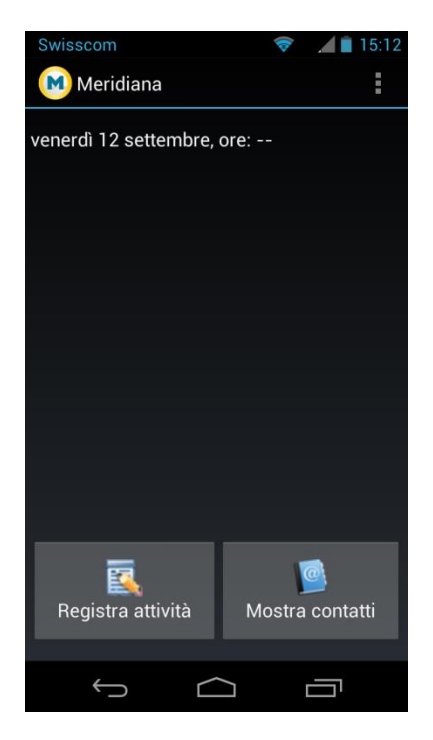

# <span id="page-6-0"></span>3 Utilizzo

# <span id="page-6-1"></span>3.1 Concetti generali

Tutte le informazioni presentate dall'app (Oggetti, fasi SIA, Elenco Attività e Contatti) sono scaricate in tempo reale dal server di Meridiana e non sono memorizzate nel telefono. Questo comporta i sequenti vantaggi:

- Le informazioni sono costantemente aggiornate senza necessità di sincronizzazione. Qualsiasi modifica effettuata in Meridiana (dal vostro PC) è immediatamente riflessa anche sull'app.
- Nessun problema di confidenzialità dei dati in caso di perdita o furto del telefono. Infatti, nel telefono sono memorizzati solamente i dati d'accesso per il vostro account e quindi in caso di necessità, basta bloccare l'accesso e/o cambiare la password dell'account.

#### <span id="page-6-2"></span>3.1.1 Elenco Oggetti

Come tutte le informazioni di attività, contatti ecc. anche l'elenco degli oggetti è scaricato automaticamente da Meridiana. Tuttavia l'aggiornamento di quest'ultimo avviene in modo differente rispetto alle altre informazioni. In particolare l'elenco degli oggetti viene aggiornato nelle seguenti condizioni:

- All'avvio dell'app.
- Su richiesta dell'utente (funzione 'Aggiorna Oggetti' da menu).
- A discrezione del sistema operativo del telefono, in caso di prolungata inattività dell'app.

#### <span id="page-6-3"></span>3.2 Inserimento giornaliero

Con l'app di Meridiana è possibile inserire (e modificare) attività solamente per la giornata corrente, oppure terminare la giornata. Come in Meridiana, una volta terminata la giornata, non è più possibile inserire o modificare attività fino al giorno seguente.

L'inserimento con l'app non sottostà al meccanismo di controllo e blocco dell'inserimento presente in Meridiana (vedi capitolo '5.2 Controllo dell'inserimento giornaliero' nel manuale utente), di conseguenza è quindi possibile inserire attività con l'app anche quando l'account in Meridiana è "bloccato". In altre parole è quindi possibile "aggirare" il controllo dell'inserimento di Meridiana. Infatti, se con l'app si "termina" una giornata successiva ad una giornata non terminata, l'account di Meridiana non verrà bloccato!

# <span id="page-7-0"></span>3.3 Schermata principale

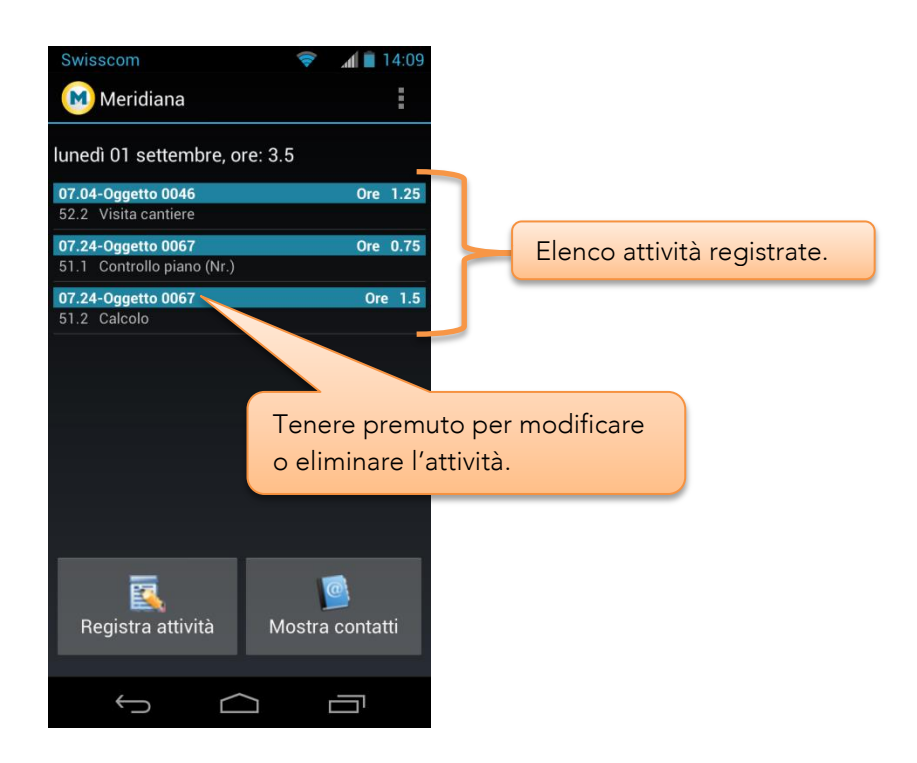

# <span id="page-7-1"></span>3.4 Inserimento attività

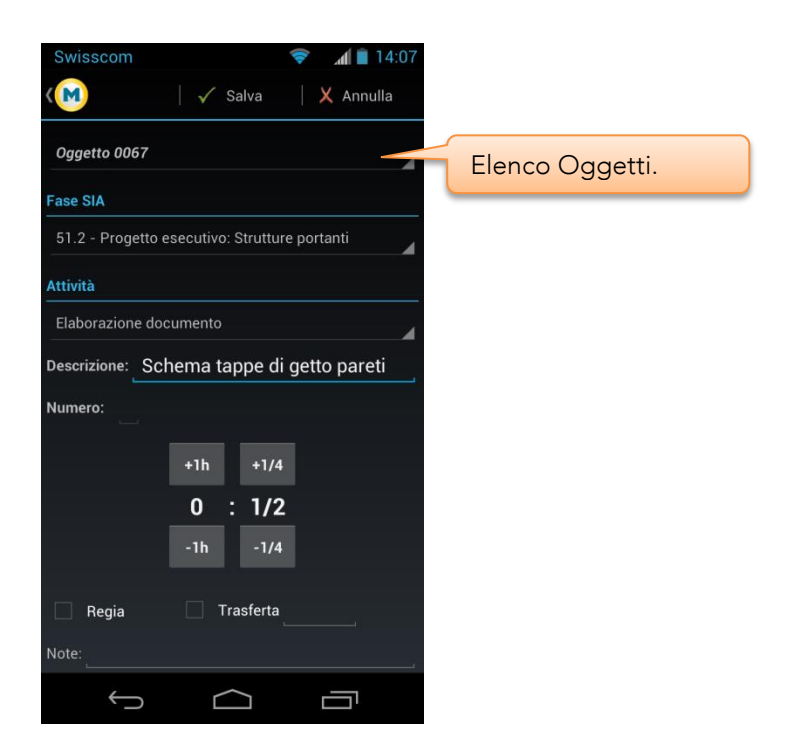

# <span id="page-8-0"></span>3.5 Contatti

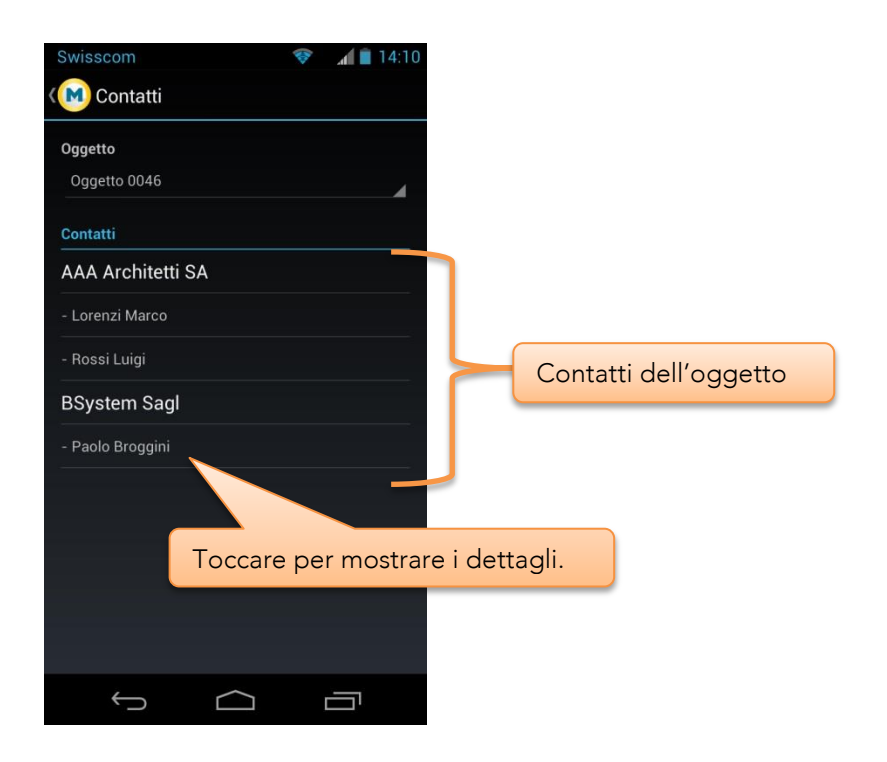

#### <span id="page-8-1"></span>3.5.1 Dettagli contatto

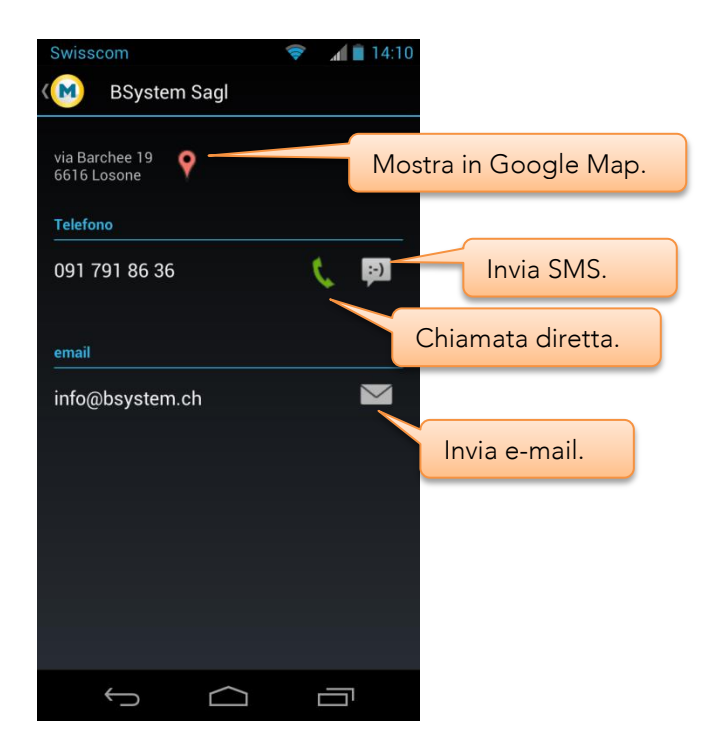